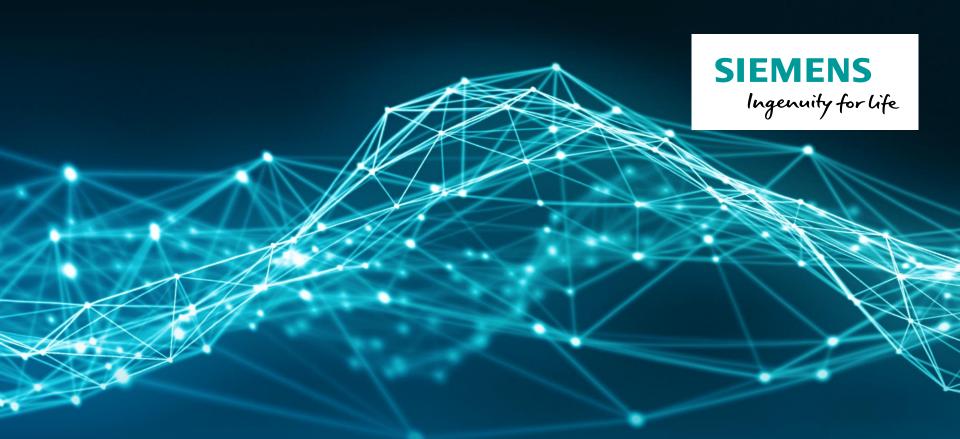

# LMS Test.Lab HD Acoustic Camera

### SIEMENS

# **HD Acoustic Camera**

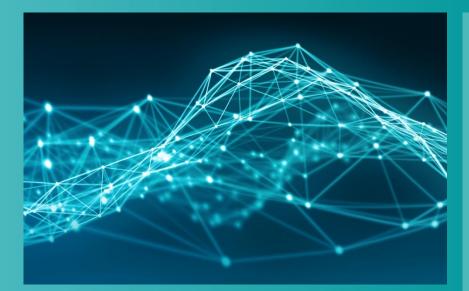

### Testlab Signature Testing

- Channel Setup
- Calibration
- Tracking Setup
- Acquisition Setup
- Online Processing
- Measure
- Testlab HD Acoustic Camera
  - Measurement
  - Analysis

Restricted © Siemens AG 2017

Page 2 2017.01.26

Type

Shortcut

Size

3 KB

# Where to find the HD Camera application

Name

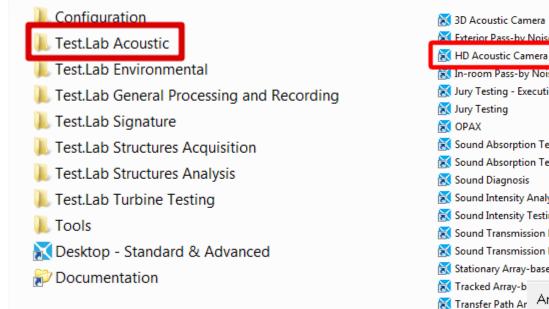

# Same shortcut for all arrays, choose array type during setup

#### 🔀 Exterior Pass-by Noise Testing 21/12/2016 11:34 Shortcut 3 KB Shortcut 21/12/2016 11:34 3 KB 🔣 In-room Pass-by Noise Testing 21/12/2016 11:34 Shortcut 3 KB 武 Jury Testing - Execution Shortcut 2 KB 21/12/2016 11:35 21/12/2016 11:35 Shortcut 2 KB 21/12/2016 11:33 Shortcut 3 KB 🐹 Sound Absorption Testing in Room 21/12/2016 11:34 Shortcut 3 KB 🐹 Sound Absorption Testing using impeda... 21/12/2016 11:34 Shortcut 3 KB 21/12/2016 11:34 Shortcut 3 KB 🐹 Sound Intensity Analysis Shortcut 3 KB 21/12/2016 11:34 🐹 Sound Intensity Testing Shortcut 21/12/2016 11:34 3 KB 🐹 Sound Transmission Loss Testing using r... 21/12/2016 11:34 Shortcut 3 KB 🐹 Sound Transmission Loss using impedan... 21/12/2016 11:34 Shortcut 3 KB 🐹 Stationary Array-based Acoustic Source I... 21/12/2016 11:34 Shortcut 3 KB HDCam36 Array : 🐹 Virtual car sound HDCam36 Sensor HDCam36\_IR HDcam54 Microph HDCam54\_IR HDCamV2 Celerity HDCamV2\_45 HDCamV2 54 PBCam54\_0deq PBCam54\_0deg\_IR

Date modified

21/12/2016 11:34

**Restricted © Siemens AG 2017** 

Page 3 2017.01.26

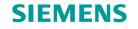

# Signature Acquisition & Processing – Workflow

Workbook consisting of a number of worksheets

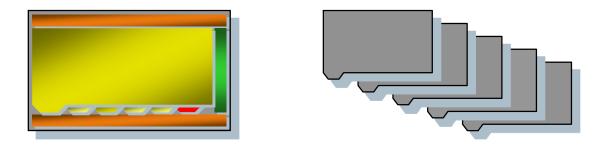

- Each worksheet corresponds to a separate task in the signature measurement process
- Worksheets are sequentially placed to guide you through the test setup, measuring, and processing phases

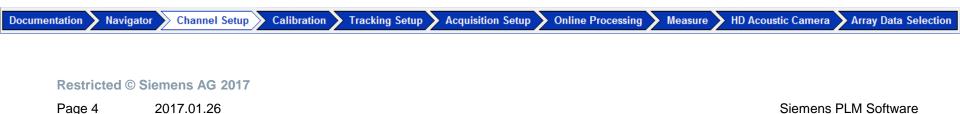

### SIEMENS

# **HD Acoustic Camera**

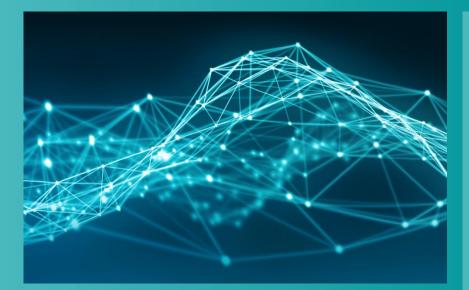

- Testlab Signature Testing
  - Channel Setup
  - Calibration
  - Tracking Setup
  - Acquisition Setup
  - Online Processing
  - Measure
- Testlab HD Acoustic Camera
  - Measurement
  - Analysis

Restricted © Siemens AG 2017

Page 5 2017.01.26

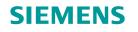

### **Channel Setup**

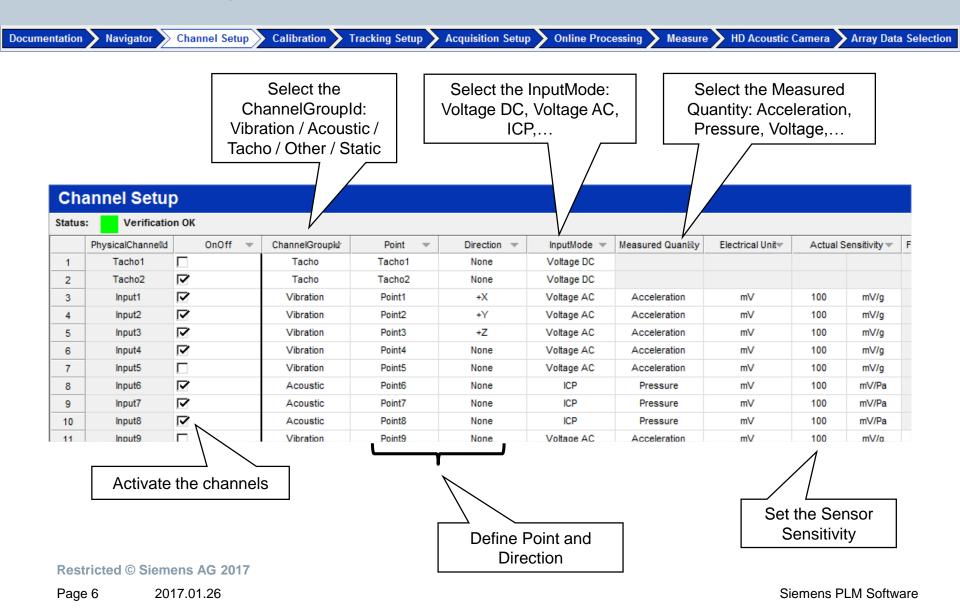

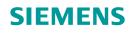

# **Channel Setup**

| nentatior | n Navigator                            | > Channel Setup    | Calibration        | Tracking Setup   | Acquisition Setu | p 🔪 Online Pro | cessing > Measure | HD Acoustic C                   | amera  | Array Da     | ta Selecti |
|-----------|----------------------------------------|--------------------|--------------------|------------------|------------------|----------------|-------------------|---------------------------------|--------|--------------|------------|
|           |                                        |                    |                    |                  |                  |                |                   |                                 |        |              |            |
| 🔀 LM:     | S Test.Lab Signature                   | e Acquisition - TI | //U_Sig - Section1 |                  |                  |                |                   |                                 |        |              |            |
| 🔯 Fi      | ile Edit View D                        | Data Tools Wi      | ndow Help          |                  |                  |                |                   |                                 |        |              | _ č        |
|           | 🛎 🔚 Section 1                          |                    | - 🕆                | 4je   🗈 🛍   🛕    | a 🕫 💡            |                |                   |                                 |        |              |            |
|           | ······································ | 1 /A + -           | * / 📟 🗉 🛛          |                  |                  |                |                   |                                 |        |              |            |
| 4         |                                        |                    | and 1              |                  |                  | nannel Setup   | Show OnOff Show   | w On Channel S                  | otun   | Drint Sore   |            |
|           | annel Setu                             | p                  |                    | Save as Refe     |                  | nanner Setup   | snow onon snow    | <u>v On</u> Channel S           | etup 🔶 | Print Scre   | en         |
| Status    | s: Verificatio                         | on OK              |                    |                  |                  |                |                   | <ul> <li>Channel Set</li> </ul> | up     | None         | -          |
|           | PhysicalChannelld                      | OnOff 🤜            | ChannelGroupid     | Point 👻          | Direction 💌      | InputMode 👻    | Measured Quantity | Use Databas                     |        | ensitivity 🔻 | Front      |
| 1         | Tacho1                                 |                    | Tacho              | Tacho1           | None             | Voltage DC     |                   | Read Teds                       | 3      |              |            |
| 2         | Tacho2                                 |                    | Tacho              | Tacho2           | None             | Voltage DC     |                   | Use Geomet                      | ·      |              |            |
| 3         | Input1                                 |                    | Vibration          | Point1           | +X               | Voltage AC     | Acceleration      | CAN Setting                     |        | mV/g         |            |
| 4         | Input2                                 |                    | Vibration          | Point2           | +Y               | Voltage AC     | Acceleration      | FlexRay Setti                   | -      | mV/g         |            |
| 5         | Input3                                 |                    | Vibration          | Point3           | +Z               | Voltage AC     | Acceleration      | Virtual Chan                    | inels  | mV/g         |            |
|           | inputo                                 | l.∾                | Vibration          | Foints           |                  | Vollage Ac     | /00010101011      |                                 |        | in wrg       |            |
| 6         | Input3                                 | N<br>N             | Vibration          | Point3<br>Point4 | None             | Voltage AC     | Acceleration      | mV                              | 100    | mV/g         |            |

- Use Database: use of databases for sensors and measurement points/directions
- Read Teds: use of Teds sensors
- Use Geometry: use of points and directions from an existing Geometry
- CAN/FlexRay Settings: setup of the Vehicle Bus
- Virtual Channels: setup of extra channels derivated from the main physical channels

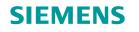

## **Channel Setup – Use Database**

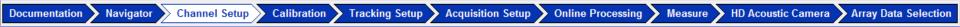

#### **Transducers Database**

|       | annel Setur       | * / 🔤 🖻 🛙      |         |             |                |           |        | Sa                 | ve as Reference    | Load Channel Se | tup Yow On       | Off Show On         | Use Da  |              | Print Scree | m (?)  |  |
|-------|-------------------|----------------|---------|-------------|----------------|-----------|--------|--------------------|--------------------|-----------------|------------------|---------------------|---------|--------------|-------------|--------|--|
| Statu |                   |                |         | CI          | ock sync: None | •         | Databa | se                 |                    | Field           | Names Op         |                     | er 🖌    | ▼ MyTra      |             | •      |  |
|       | PhysicalChannelld | ChannelGroupid | Point 👻 | Direction 👻 | MultiChannel   | InputMo 🗠 |        | Manufacturer of t. | Type of transduc   | Serial number   | Transducer desc. | Measured QTS        | Nominal | Isensitivity | Nominal o   | fset ^ |  |
| 1     | Tacho1            | Tacho          | Tacho1  | None        | Mono           | Voltage = | 1      | Manu1              | Accelerometer      | Number1         | Accel            | g (Acceleration)    | 100     | mV/a         |             | mV     |  |
| 2     |                   | Tacho          | Tacho2  | None        | Mono           | Voltage   | 2      | Manu1              | Accelerometer      | 12345A          | Accel            | m/s^2 (Acceleration | on 100  | mV/(m/s*     | 10000       | mV ≡   |  |
| 3     |                   | Vibration      | Point1  | +X          | Triax-RH       | Voltage   | 3      | Manu1              | Velocity Transduce | 123456          | Vel              | m/s (Velocity)      | 100     | mV/(m/s)     |             | mV     |  |
| 4     |                   | Vibration      | Point1  | +Y          | Triax-RH       | Voltage   | 4      | Manu1              | Displ. Transducer  | 234567          | Displ            | m (Length)          | 100     | mV/m         |             | mV     |  |
| 5     |                   | Vibration      | Point1  | +Z          | Triax-RH       | Voltage   |        | Manu1              | Pressure Trandsdue | 345678          | Press            | Pa (Pressure)       | 100     | mV/Pa        | 10000       | mV     |  |
| 6     | Input4            | Vibration      | Point4  | None        | Mono           | Voltage   | 6      | Manu1              | Temperature Transc | 456789          | Hot              | K (Temperature)     | 100     | Unknown      | 10000       | mV     |  |
| 7     | Input5            | Vibration      | Point5  | None        | Mono           | Voltage   | 7      | Manu1              | Force Cell         | A123            | Force            | N (Force)           | 100     | mV/N         | 10000       | mV     |  |
| 8     |                   | Acoustic       | Point6  | None        | Mono           | 2P        | 8      | Manu1              | Voltage            | A124            | Volts            | V (Voltage)         | 1000    | mV/V         | 10000       | mV -   |  |
| 9     |                   | Acoustic       | Point7  | None        | Mono           | ICP       | < _    | III                |                    |                 |                  |                     |         |              |             | F.     |  |
| 10    | Input8            | Asoustic       | Point8  | None        | Mono           | ICP 🚽     | ·      |                    |                    |                 | A A A INCEDT     |                     |         |              |             |        |  |
|       |                   |                | nd the  |             |                | - F       |        |                    |                    |                 | < < < INSERT     | ~                   |         |              |             |        |  |

#### **Restricted © Siemens AG 2017**

Page 8 2017.01.26

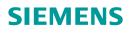

# **Channel Setup – Virtual Channels**

Documentation Navigator Channel Setup Calibration Tracking Setup Acquisition Setup Online Processing Measure HD Acoustic Camera Array Data Selection

Virtual channel: additional channel, calculated from mathematical operation on hardware channel.

**Properties:** 

- Stored as a time trace in the throughput file
- Can be used for tracking and axis annotation
- Can be processed into waterfalls and sections

Frequent use case: increase the number of available tacho channels.

| Cha     | anne    | l Setu     | р               | Save as Refer       | ence Loa | l Cha | innel Setup | Show C    | <u>DnOff</u>       | Show On    | Virtu     | al Channels     | → Prin   | nt Screen   | 0   |
|---------|---------|------------|-----------------|---------------------|----------|-------|-------------|-----------|--------------------|------------|-----------|-----------------|----------|-------------|-----|
| lardwa  | are Cha | nnels      |                 |                     |          |       |             |           |                    |            |           |                 |          |             |     |
| Status  | :       | Verificati | on OK           |                     |          |       |             |           |                    |            |           | Clo             | ck sync: | None        |     |
|         | Physica | IChannelld | OnOff <i></i> ▼ | ChannelGroupid      | Point    | •     | Direction   | InputMod  | de <del>v</del> Me | easured Qu | iantity I | Electrical Unit | Actual   | Sensitivity | Fro |
| 1       | Та      | cho1       |                 | Tacho               | Tacho1   |       | None        | Voltage [ | DC                 |            |           |                 |          |             |     |
| 2       | Та      | cho2       |                 | Tacho               | Tacho2   |       | None        | Voltage [ | DC                 |            |           |                 |          |             |     |
| 3       | In      | put1       |                 | Vibration           | Tacho3   |       | None        | ICP       |                    | Accelerati | on        | mV              | 100      | mV/g        |     |
| 4       | In      | put2       |                 | Vibration           | Point2   |       | None        | ICP       |                    | Accelerati | on        | mV              | 100      | mV/g        |     |
| 5       | In      | put3       |                 | Vibration           | Point3   |       | None        | ICP       |                    | Accelerati | on        | mV              | 100      | mV/g        |     |
| 6       | In      | put4       |                 | Vibration           | Point4   |       | None        | ICP       |                    | Accelerati | on        | mV              | 100      | mV/g        |     |
|         |         |            |                 | •                   |          |       |             |           |                    |            |           |                 |          |             | •   |
| lirtual | Channe  | ls         |                 |                     |          |       |             |           |                    |            |           |                 |          |             |     |
|         |         | <b>}</b>   | ¥ 🚹 🖡           | <u> </u>            |          |       |             |           |                    |            |           |                 |          |             |     |
| Functio | n:      | INTEGRAT   | E(Ch3;1)        |                     |          |       |             |           |                    |            |           |                 |          | ‡ Ec        | dit |
| (       | Ok On   | Off Id     |                 | Formula             | Un       | t     | Poin        | t Id      | Point              | Dir        | hannelgr  | oup             |          |             |     |
| 1       |         | V1 T       | ACHO_PULSE      | _TO_RPM(CH1;1;0;0;0 | );0      |       | VirtualT    | acho3     | Non                | ne 👘       | Tacho     |                 |          |             | =   |
| 2       | R       | V2 0       | CH2*2           |                     | g        |       | Virtu       | al2       | Non                | ne         | Vibration | 1               |          |             |     |
| 3       |         | V3 I       | NTEGRATE(Ch     | 3;1)                | m/s      |       | Virtu       | al3       | Non                | ne 🛛       | Other     |                 |          |             |     |

Restricted © Siemens AG 2017

### SIEMENS

# **HD Acoustic Camera**

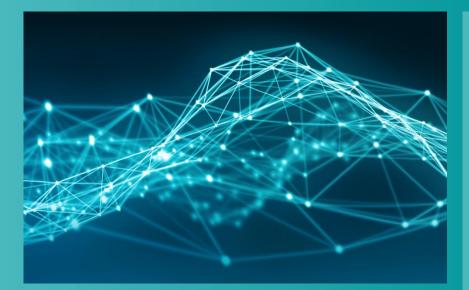

- Testlab Signature Testing
  - Channel Setup
  - Calibration
  - Tracking Setup
  - Acquisition Setup
  - Online Processing
  - Measure
- Testlab HD Acoustic Camera
  - Measurement
  - Analysis

#### **Restricted © Siemens AG 2017**

Page 10 2017.01.26

# Calibration

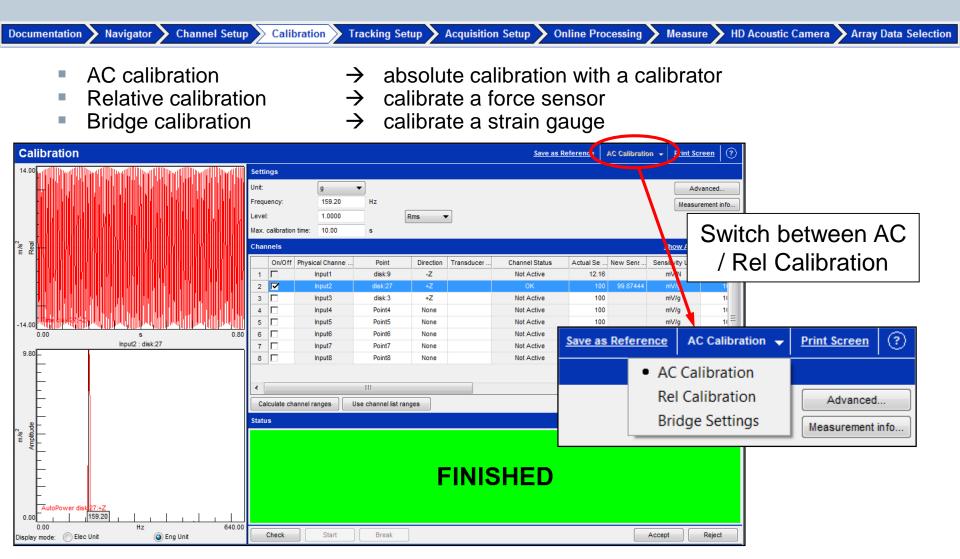

**Restricted © Siemens AG 2017** 

Page 11 2017.01.26

SIEMENS

### SIEMENS

# **HD Acoustic Camera**

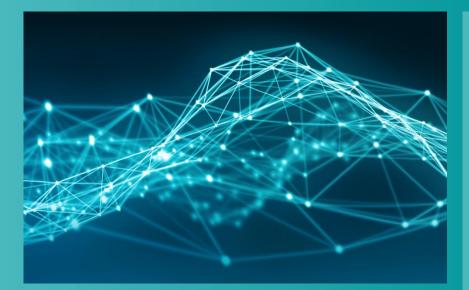

- Testlab Signature Testing
  - Channel Setup
  - Calibration
  - Tracking Setup
  - Acquisition Setup
  - Online Processing
  - Measure
- Testlab HD Acoustic Camera
  - Measurement
  - Analysis

#### **Restricted © Siemens AG 2017**

Page 12 2017.01.26

#### **SIEMENS Tracking Setup – Measurement mode** Documentation Navigator Channel Setup Calibration Tracking Setup Acquisition Setup Online Processing Measure HD Acoustic Camera Array Data Selection 'Tracked' acquisition Free run • Tacho • Time Measurement mode: Tracked Static • Tracking method: Tacho Ŧ Event Tacho: Tacho1 (T1) Ŧ Slope method: Up Ŧ 'Stationary' acquisition Minimum: 1500 rpm Free run Maximum: 3000 rpm Time Increment: 25 rpm 'Manual' acquisition

#### **Restricted © Siemens AG 2017**

Page 13 2017.01.26

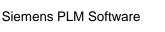

Measure HD Acoustic Camera Array Data Selection

# **Tracking Setup – Tracked Acquisition**

Calibration

Tracking method:

Navigator

Documentation

• **Free run**: Acquires blocks with a specified overlap over the specified duration

Channel Setup

- **Tacho**: Acquires at specified, regular rpm intervals over the specified range. Time interval depends on rpm/time function
- **Time**: Acquires blocks at specified, regular time intervals over the specified duration
- Static: Similar to tacho. Thresholds and increments based on static channels.
   Eg. GPS speed or CAN channel.

Tracking Setup Acquisition Setup

• Event: Acquisition begins at a particular event (level crossing) on one of the measurement channels

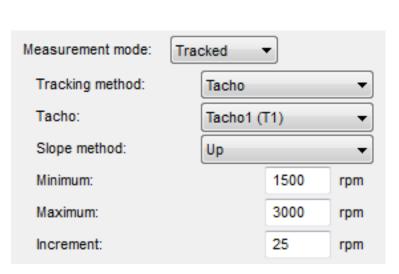

Online Processing

# **Tracking Setup**

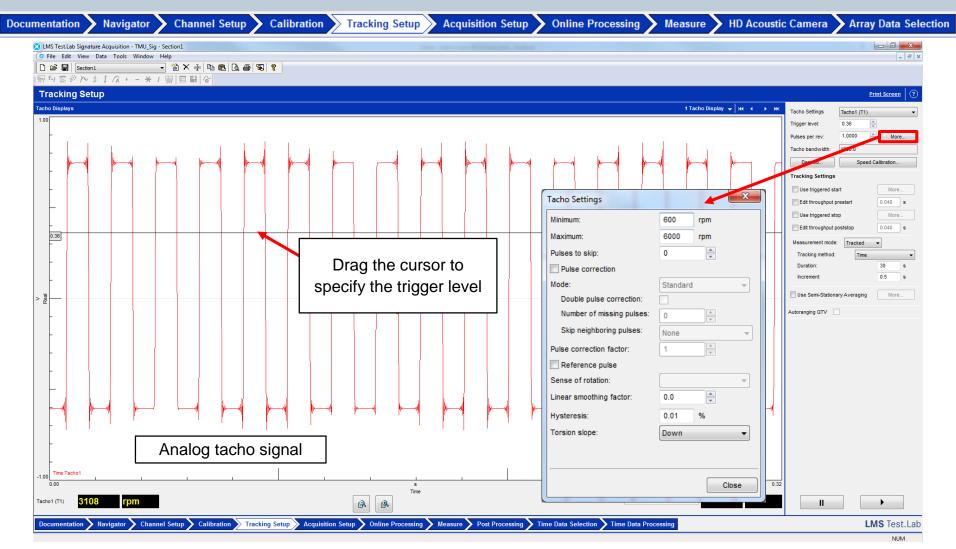

**Restricted © Siemens AG 2017** 

Page 15 2017.01.26

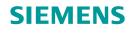

## **Tracking Setup – Tracked on event**

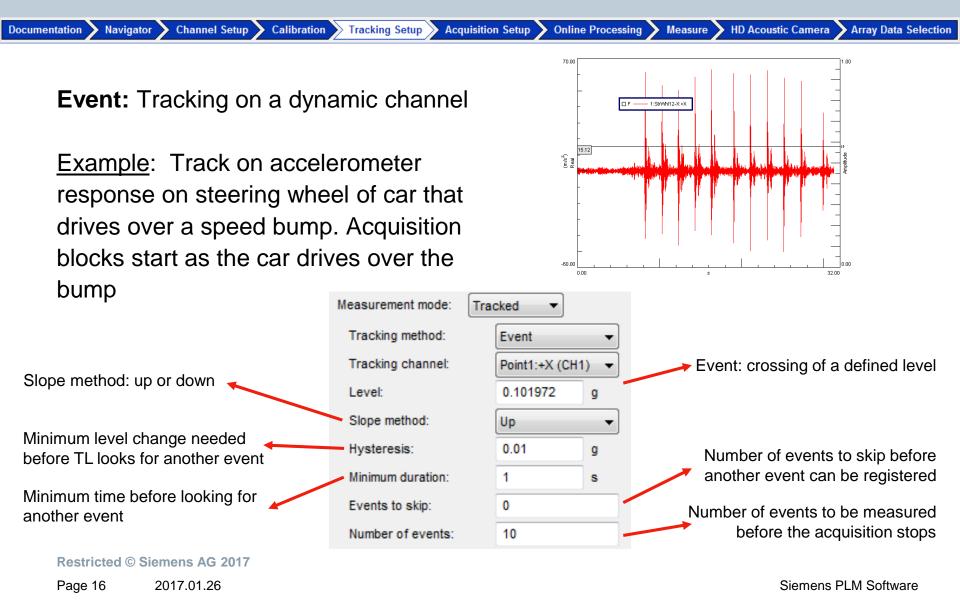

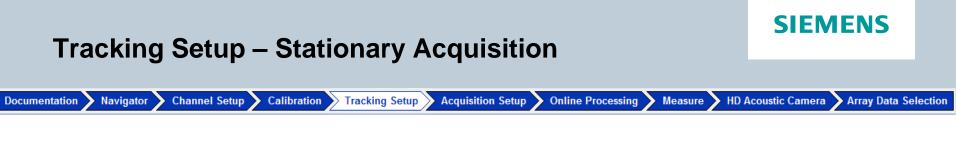

Stationary method:

- **Free run**: Average acquisitions taken at a defined overlap
- **Time**: Average acquisitions taken at a defined acquisition rate

| Measurement mode: Stat | ionary 🔻     |       |
|------------------------|--------------|-------|
| Tracking method:       | Time         | •     |
| Duration:              | 30           | s     |
| Acquisition rate:      | 2            | avg/s |
| Number of averages:    | 61           |       |
| Averaging type:        | Energy avera | age 🔹 |
| Exponential parameter: | 50           | %     |

Restricted © Siemens AG 2017 Page 17 2017.01.26

### SIEMENS

# **HD Acoustic Camera**

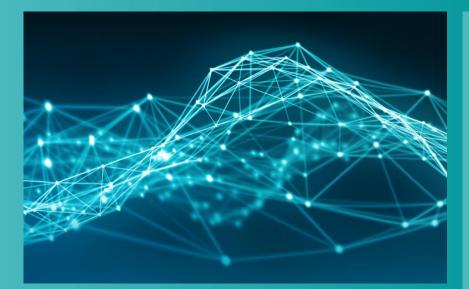

- Testlab Signature Testing
  - Channel Setup
  - Calibration
  - Tracking Setup
  - Acquisition Setup
  - Online Processing
  - Measure
- Testlab HD Acoustic Camera
  - Measurement
  - Analysis

**Restricted © Siemens AG 2017** 

Page 18 2017.01.26

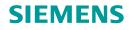

# **Acquisition Setup**

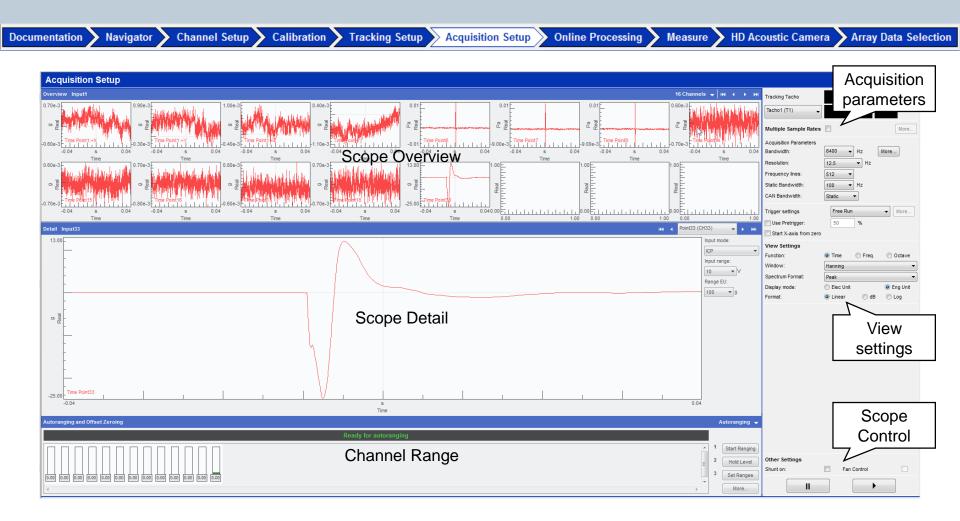

#### **Restricted © Siemens AG 2017**

Page 19 2017.01.26

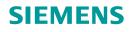

# Acquisition Setup – (Multiple) Sample Rates

Documentation Navigator Channel Setup Calibration Tracking Setup Acquisition Setup Online Processing Measure HD Acoustic Camera Array Data Selection

Multiple sample rates (f<sub>s</sub>) possible

- One f<sub>s</sub> per ChannelGroupId
- ChannelGroupId set in Channel Setup

| Cha    | annel Setup       | )      |              |                |            |
|--------|-------------------|--------|--------------|----------------|------------|
| Status | : Verificatio     | n OK   |              |                |            |
|        | PhysicalChannelld | OnOff∎ | ChannelGroup | Point 👻        | InputModer |
| 1      | Tacho1            |        | Tacho        | Tacho1         | Voltage DC |
| 3      | Input1            |        | Vibration    | Accelerometer1 | ICP        |
| 4      | Input2            |        | Acoustic     | Microphone1    | ICP        |
| 5      | Input3            |        | Other        | Accelerometer2 | ICP        |
| 13     | Input11           |        | Static       | Thermocouple1  | Voltage DC |

Close

| Tracking Tacho         |               |          |
|------------------------|---------------|----------|
| Tacho1 (T1)            |               |          |
|                        |               |          |
| Multiple Sample Rates  |               | More     |
| Trigger settings       | Free Run      | More     |
| Use Pretrigger:        | 50 %          |          |
| Start X-axis from zero |               |          |
| View Settings          |               |          |
| Function:              | Time  Freq.   | Octave   |
| Window:                | Hanning       | •        |
| Spectrum Format:       | Peak          | -        |
| Display mode:          | 🔘 Elec Unit   | Eng Unit |
| Format:                | Linear Odd dB | 🔘 Log    |

#### **Restricted © Siemens AG 2017**

### SIEMENS

# **HD Acoustic Camera**

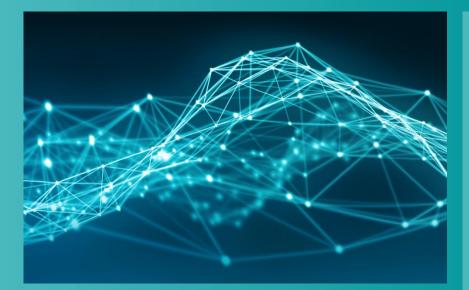

- Testlab Signature Testing
  - Channel Setup
  - Calibration
  - Tracking Setup
  - Acquisition Setup
  - Online Processing
  - Measure
- Testlab HD Acoustic Camera
  - Measurement
  - Analysis

**Restricted © Siemens AG 2017** 

Page 21 2017.01.26

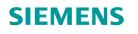

# **Online Processing**

Documentation Navigator Channel Setup Calibration Tracking Setup Acquisition Setup Online Processing Measure HD Acoustic Camera Array Data Selection

### **Channel Processing:**

- Set processing parameters for data blocks
- Define derived channels

Different processing per ChannelGroup possible

### Section:

 Define section calculations from waterfall

| Image: Compute Fixed Sampled Data       Format:       Peak         Function:       AutoPowers Linear       Format:       Peak         Window:       Hanning       More       References:       No ref ch selected.       Define         Final weighting:       No change        Reference window:       Hanning       More         First bins to clear:       0        Only applied on reference channels of this channel group.         Save waterfalls         Phase referenced spectra<br>Estimation method:                                                                                                    <                                                                                                    | AutoPowers Linear       Format:       Peak         h::       Hanning       More       References:       No ref ch selected.       Define         eighting:       No change       More       References:       No ref ch selected.       Define         s to clear:       0       Only applied on reference channels of this channel group.         aterfalls       Image: Stimation method:       H1       Image: Stimation method:       H1         Number of Poles:       5       Stimation       Stimation       Evel Calculation       Corder Sections       Frame Statistics       Overall Level       Map Statistics       Level Calculation       Calculation       Corder Sections       For each tacho, enter orders separated by semicolons. For example 3; 5; 7                                                                                                    |
|----------------------------------------------------------------------------------------------------|----------------------------------------------------------------------------------------------------|
| Window:       Hanning       More       References:       No ref ch selected.       Define         Final weighting:       No change       Reference window:       Hanning       More       More         First bins to clear:       0       Only applied on reference channels of this channel group.         Save waterfalls       Image: Save waterfalls       Phase referenced spectra       Image: Save waterfalls       Image: Save waterfalls       Im                                                                                                    | Image: No change       More       References:       No ref ch selected.       Define         eighting:       No change       Reference window:       Hanning       More         s to clear:       0       Only applied on reference channels of this channel group.         aterfalls       Image: Phase referenced spectra       Image: Phase referenced spectra         Estimation method:       H1       Image: Phase referenced spectra         Number of Poles:       5         Image: Proceedings       Octave Sections       Frame Statistics       Overall Level       Map Statistics       Level Calculation          stampling       For each tacho, enter orders separated by semicolons. For example 3; 5; 7                                                                                                    |
| Final weighting:       No change       Reference window:       Hanning       More         First bins to clear:       0       Only applied on reference channels of this channel group.         Save waterfalls       Image: Save waterfalls       Phase referenced spectra       Image: Save waterfalls         Save waterfalls       Image: Save waterfalls       Phase referenced spectra       Image: Save waterfalls         Section       Order Sections       Frequency Sections       Octave Sections       Frame Statistics       Overall Level       Map Statistics       Level Calculation         Fixed Sampling       For each tacho, enter orders separated by semicolons. For example 3; 5; 7       Tacho1 (T1)       1;2;4;10         Image: Tachon       Order       Mode       Bandwidth       Lower       Upper       Offset (Hz)         1       Tacho1 (T1)       1       Order       0.5       0.75       1.25       0                                                                                                    | eighting: No change  Reference window: Hanning More s to clear: 0 Only applied on reference channels of this channel group. aterfalls Phase referenced spectra Estimation method: H1 Vumber of Poles: 5 Order Sections Frequency Sections   Octave Sections   Frame Statistics   Overall Level   Map Statistics   Level Calculation < ampling For each tacho, enter orders separated by semicolons. For example 3; 5; 7                                                                                                    |
| First bins to clear:       0       Only applied on reference channels of this channel group.         Save waterfalls       Image: Clear Clear Cl | s to clear: 0 Only applied on reference channels of this channel group.          aterfalls       Phase referenced spectra         Estimation method:       H1         Number of Poles:       5         Order Sections       Frequency Sections       Octave Sections       Overall Level       Map Statistics       Level Calculation          Sampling       For each tacho, enter orders separated by semicolons. For example 3; 5; 7                                                                                                    |
| Save waterfalls  Phase referenced spectra Estimation method: H1 Number of Poles: 5  Cection Order Sections Frequency Sections Octave Sections Frame Statistics Overall Level Map Statistics Level Calculation Fixed Sampling For each tacho, enter orders separated by semicolons. For example 3; 5; 7 Tacho1 (T1) I;2;4;10  Tacho Order Mode Bandwidth Lower Upper Offset (Hz) I Tacho1 (T1) I Order 0.5 0.75 1.25 0                                                                                                    | aterfalls       Phase referenced spectra         Estimation method:       H1         Number of Poles:       5         Order Sections       Frequency Sections       Octave Sections       Frame Statistics       Overall Level       Map Statistics       Level Calculation          sampling       For each tacho, enter orders separated by semicolons. For example 3; 5; 7                                                                                                    |
| Estimation method:       H1         Number of Poles:       5         Section       Order Sections       Frequency Sections       Octave Sections       Frame Statistics       Overall Level       Map Statistics       Level Calculation         Fixed Sampling       For each tacho, enter orders separated by semicolons. For example 3; 5; 7         Tacho1 (T1)       1;2;4;10         Tacho1 (T1)       Order       Mode       Bandwidth       Lower       Upper       Offset (Hz)         1       Tacho1 (T1)       1       Order       0.5       0.75       1.25       0                                                                                                    | Estimation method:       H1         Number of Poles:       5         Order Sections       Frequency Sections       Octave Sections       Overall Level       Map Statistics       Level Calculation          Sampling       For each tacho, enter orders separated by semicolons. For example 3; 5; 7                                                                                                    |
| Number of Poles:     5       Section     Order Sections     Frequency Sections     Octave Sections     Frame Statistics     Overall Level     Map Statistics     Level Calculation       Fixed Sampling     For each tacho, enter orders separated by semicolons. For example 3; 5; 7       Tacho1 (T1)     1;2;4;10       Tacho     Order     Mode     Bandwidth     Lower     Upper     Offset (Hz)       1     Tacho1 (T1)     1     Order     0.5     0.75     1.25     0                                                                                                    | Number of Poles:     5       Order Sections     Frequency Sections     Octave Sections     Frame Statistics     Overall Level     Map Statistics     Level Calculation       Sampling     For each tacho, enter orders separated by semicolons. For example 3; 5; 7                                                                                                    |
| Corder Sections       Frequency Sections       Octave Sections       Frame Statistics       Overall Level       Map Statistics       Level Calculation         Fixed Sampling       For each tacho, enter orders separated by semicolons. For example 3; 5; 7         Tacho1 (T1)       1;2;4;10         Tacho       Order       Mode       Bandwidth       Lower       Upper       Offset (Hz)         1       Tacho1 (T1)       1       Order       0.5       0.75       1.25       0                                                                                                    | Order Sections         Frequency Sections         Octave Sections         Frame Statistics         Overall Level         Map Statistics         Level Calculation         Calculation         Calculation <thcalculation< th=""> <thcalculation< th=""></thcalculation<></thcalculation<> |
| Fixed Sampling       For each tacho, enter orders separated by semicolons. For example 3; 5; 7         Tacho1 (T1)       1;2;4;10       1;2;4;10         Tacho0       Order       Mode       Bandwidth       Lower       Upper       Offset (Hz)         1       Tacho1 (T1)       1       Order       0.5       0.75       1.25       0                                                                                                    | ampling For each tacho, enter orders separated by semicolons. For example 3; 5; 7                                                                                                    |
| Fixed Sampling       For each tacho, enter orders separated by semicolons. For example 3; 5; 7         Tacho1 (T1)       1;2;4;10       1;2;4;10         Tacho0       Order       Mode       Bandwidth       Lower       Upper       Offset (Hz)         1       Tacho1 (T1)       1       Order       0.5       0.75       1.25       0                                                                                                    | ampling For each tacho, enter orders separated by semicolons. For example 3; 5; 7                                                                                                    |
| Tacho1 (T1)         1;2;4;10           Tacho         Order         Mode         Bandwidth         Lower         Upper         Offset (Hz)           1         Tacho1 (T1)         1         Order         0.5         0.75         1.25         0                                                                                                    |                                                                                                    |
| Tacho         Order         Mode         Bandwidth         Lower         Upper         Offset (Hz)           1         Tacho1 (T1)         1         Order         0.5         0.75         1.25         0                                                                                                    |                                                                                                    |
| 1         Tacho1 (T1)         1         Order         0.5         0.75         1.25         0                                                                                                    | (T1) ▼ 1;2;4;10                                                                                                    |
|                                                                                                    | Tacho Order Mode Bandwidth Lower Upper Offset (Hz)                                                                                                    |
|                                                                                                    | Tacho1 (T1)         1         Order         0.5         0.75         1.25         0                                                                                                    |
| 2 Tacho1 (T1) 2 Order 0.5 1.75 2.25 0                                                                                                    | Tacho1 (T1)         2         Order         0.5         1.75         2.25         0                                                                                                    |
| 3 Tacho1 (T1) 4 Order 0.5 3.75 4.25 0                                                                                                    | Tacho1 (T1) 4 Order 0.5 3.75 4.25 0                                                                                                    |
| 4 Tacho1 (T1) 10 Order 0.5 9.75 10.25 0                                                                                                    |                                                                                                    |
|                                                                                                    | Tacho         Order         Mode         Bandwidth         Lower         Upper         Offset (Hz)           Tacho1 (T1)         1         Order         0.5         0.75         1.25         0           Tacho1 (T1)         2         Order         0.5         1.75         2.25         0                                                                                                    |
|                                                                                                    | Tacio 111 0.0 0.0 4.20 0                                                                                                    |

Restricted © Siemens AG 2017

Page 22 2017.01.26

Siemens PLM Software

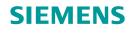

# **Online Processing – Define Online Sections**

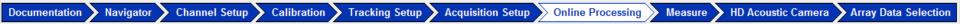

Sections available:

- Order
- Frequency
- Octave
- Overall Level
- Level Calculation

- Octave Maps
- Map Statistics
- Psychoacoustic Metrics
- Critical Band Maps

| <u>Sectio</u> | n Order S   | ections Frequency | y Sections   Oct   | ave Sections   Fram    | e Statistics   Over | all Level   Map Sta | itistics   Level Calc | ulation   Psychoacoustic Metrics   Octave Maps | Critical Band Map |
|---------------|-------------|-------------------|--------------------|------------------------|---------------------|---------------------|-----------------------|------------------------------------------------|-------------------|
| Fixed         | Sampling    |                   | nter orders separa | ated by semicolons. Fo | r example 3; 5; 7   |                     |                       |                                                |                   |
| Tacho         | 1 (T1)      | ▼ 1;2;4;10        |                    |                        |                     |                     |                       |                                                |                   |
|               | Tacho       | Order             | Mode               | Bandwidth              | Lower               | Upper               | Offset (Hz)           |                                                |                   |
| 1             | Tacho1 (T1) | 1                 | Order              | 0.5                    | 0.75                | 1.25                | 0                     |                                                |                   |
| 2             | Tacho1 (T1) | 2                 | Order              | 0.5                    | 1.75                | 2.25                | 0                     |                                                |                   |
| 3             | Tacho1 (T1) | 4                 | Order              | 0.5                    | 3.75                | 4.25                | 0                     |                                                |                   |
| 4             | Tacho1 (T1) | 10                | Order              | 0.5                    | 9.75                | 10.25               | 0                     |                                                |                   |

. . .

- Multiple sections can be calculated at the same time
- Orders are relative to selected Tacho channels

**Restricted © Siemens AG 2017** 

Page 23 2017.01.26

# **Online Processing – Psychoacoustic Metrics**

Navigator > Channel Setup > Calibration > Tracking Setup > Acquisition Setup

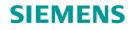

Online Processing Measure HD Acoustic Camera Array Data Selection

Select the type of sections to be made during acquisition for each specific Channel Group

| Section                                                                          | Order Sections      | Frequency Sections   Octav                                                                                                   | ve Sections   Frame Statistics                                       | Overall Level | Map Statistics | Level Calculation | Psychoacoustic Metrics | Octave Maps |
|----------------------------------------------------------------------------------|---------------------|----------------------------------------------------------------------------------------------------|----------------------------------------------------------------------|---------------|----------------|-------------------|------------------------|-------------|
| Functions<br>Level Metrics<br>Loudness ISO 5<br>Loudness ISO 5<br>Loudness ISO 5 | 32B - diffuse field | Annoyance Metrics Sharpness - diffuse field Sharpness - free field Speech Metrics Articulation index Open articulation index | Maps<br>Specific Loudness ISO 532B I<br>Specific Loudness ISO 532B I |               | Act            | nation<br>ner     |                        |             |

**Restricted © Siemens AG 2017** 

Page 24 2017.01.26

Documentation

### SIEMENS

# **HD Acoustic Camera**

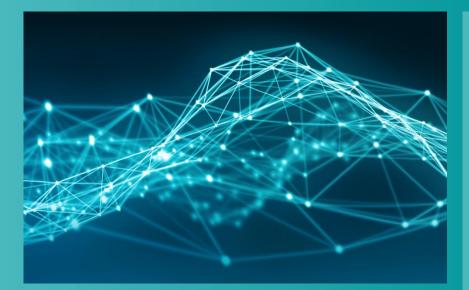

- Testlab Signature Testing
  - Channel Setup
  - Calibration
  - Tracking Setup
  - Acquisition Setup
  - Online Processing
  - Measure
- Testlab HD Acoustic Camera
  - Measurement
  - Analysis

**Restricted © Siemens AG 2017** 

Page 25 2017.01.26

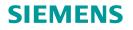

### **Measure – Overview**

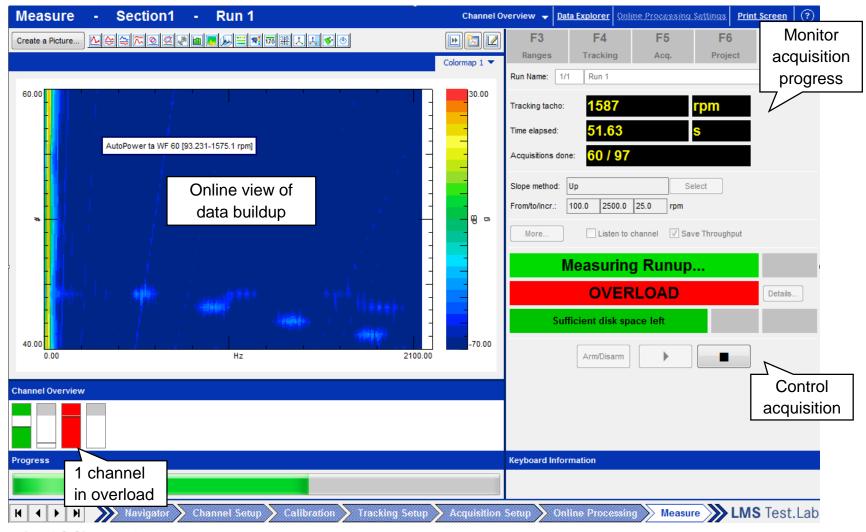

Restricted © Siemens AG 2017

Page 26 2017.01.26

Siemens PLM Software

## **Measure – Online Visualization**

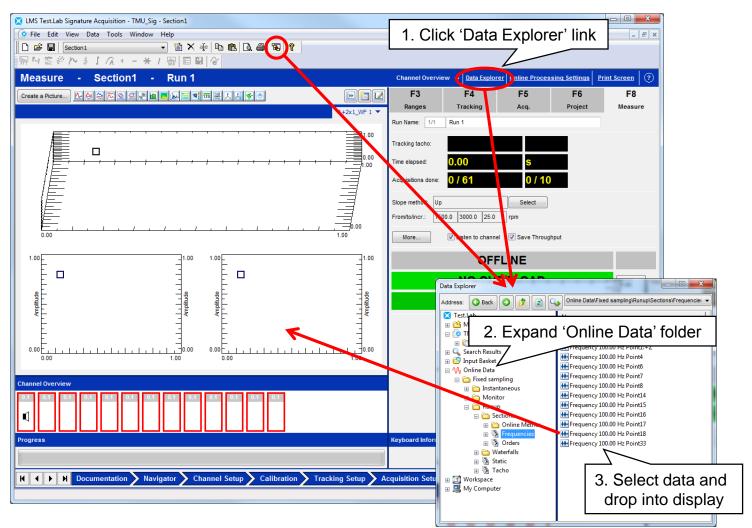

**Restricted © Siemens AG 2017** 

Page 27 2017.01.26

Siemens PLM Software

### SIEMENS

# **HD Acoustic Camera**

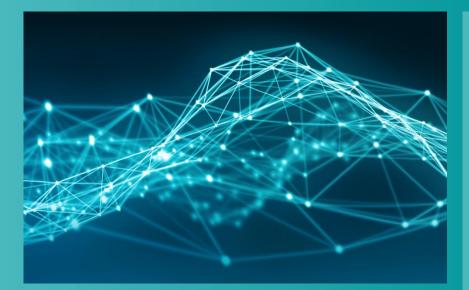

- Testlab Signature Testing
  - Channel Setup
  - Calibration
  - Tracking Setup
  - Acquisition Setup
  - Online Processing
  - Measure
- Testlab HD Acoustic Camera
  - Measurement
  - Analysis

**Restricted © Siemens AG 2017** 

Page 28 2017.01.26

# Software workflow

### SIEMENS

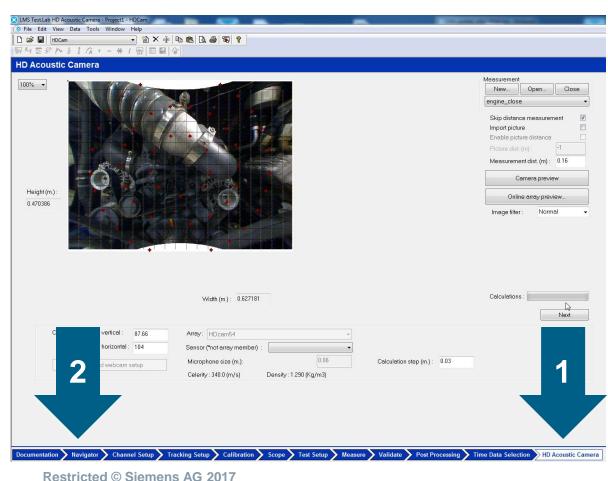

 HD Acoustic Camera is the main worksheet

### HD Acoustic Camera

- Automatically configures data acquisition settings, no manual setup needed
- Data management in Navigator

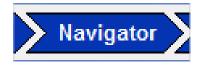

Restricted @ Stemens AG 201

Page 29 2017.01.26

### SIEMENS

# **HD Acoustic Camera**

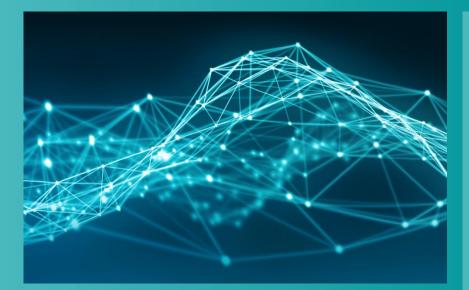

- Testlab Signature Testing
  - Channel Setup
  - Calibration
  - Tracking Setup
  - Acquisition Setup
  - Online Processing
  - Measure
- Testlab HD Acoustic Camera
  - Measurement
  - Analysis

#### **Restricted © Siemens AG 2017**

Page 30 2017.01.26

# **Measurement setup**

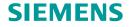

# Open HD Acoustic Camera worksheet

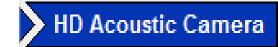

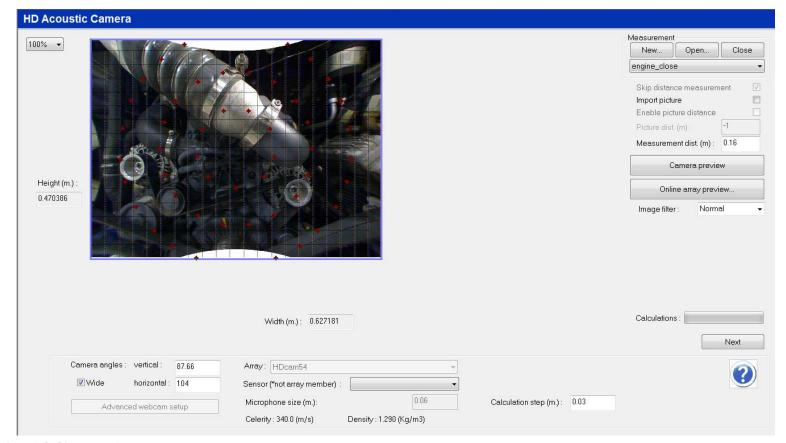

#### Restricted © Siemens AG 2017

# **Measurement setup**

# **HD Acoustic Camera worksheet**

|   | Measurement                   |
|---|-------------------------------|
| _ | New Open Close                |
| 1 | engine_close                  |
|   | Skip distance measurement 🛛 📝 |
|   | Import picture                |
|   | Enable picture distance       |
|   | Picture dist. (m) :           |
| 2 | Measurement dist. (m) : 0.3   |
| 3 | Camera preview                |
|   | Online array preview          |
|   | Image filter : Normal 👻       |

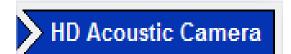

- 1. Create a new database (.bdd)
- 2. Enter distance to the object
- 3. Save a picture of the object or import a picture (details later on)

Online preview shows real-time sound source localization on top of camera picture.

#### Restricted © Siemens AG 2017

Page 32 2017.01.26

SIEMENS

## **Measurement setup**

### SIEMENS

| HD Acoustic Camera                             |
|------------------------------------------------|
| 100% <text></text>                             |
| Calculation step (m.): 0.03                    |
| Array: HDCamV2 5                               |
| Sensor (*not array member) :                   |
| Microphone size (m.):                          |
| Celerity : 340.0 (m/s) Density : 1.290 (Kg/m3) |
| Restricted © Siemens AG 2017                   |

- 4. Adapt calculation area to object. Grid size depends on calculation step
- 5. Choose array type to determine microphone placement

# Camera angles are reminded, but should be left to their default values

| Wide horizontal: 104  | 87.66 | vertical :   | Camera angles : |
|-----------------------|-------|--------------|-----------------|
|                       | 104   | horizontal : | <b>V</b> Wide   |
| Advanced webcam setup | etup  | ed webcam s  | Advance         |

# Making/Importing a picture

Import picture disabled:

"Camera preview" button (to take a picture)

Import picture enabled:

"Camera preview" is replaced by the "Import picture..." button

| Measurement New Open Close | Measurement         | en Close             |  |  |
|----------------------------|---------------------|----------------------|--|--|
| Skip distance measurement  | Skip distance me    | easurement 📃         |  |  |
| Import picture             | Import picture      | <b>V</b>             |  |  |
| Enable picture distance    | Enable picture d    | istance              |  |  |
| Picture dist. (m) : -1     | Picture dist. (m) : | -1                   |  |  |
| Measurement dist. (m) 0.3  | Measurement dis     | st. (m) 0.3          |  |  |
| Camera preview             | Import p            | Import picture       |  |  |
| Online array preview       | Online arra         | Online array preview |  |  |
| Image filter : Normal 👻    | Image filter :      | Normal 👻             |  |  |

## Importing a picture

• "Import picture..."  $\rightarrow$  opens panel to set dimensions

Mouse scaling:

- 1. Select a reference line (here 400mm)
- Move the mouse (left button pushed)
   →2 blue cross markers
- 3. Check if "Manual scaling" makes sense

| log                       |        |          |                                                                                                    |   |      |      | X      |
|---------------------------|--------|----------|----------------------------------------------------------------------------------------------------|---|------|------|--------|
|                           |        |          |                                                                                                    |   |      |      | 3      |
| Mouse scaling:            |        |          |                                                                                                    |   |      |      | 1      |
| Lenght of reference :     | 400    | mm       |                                                                                                    |   | 10   |      |        |
| Selected line :           | 499    | pixels   |                                                                                                    |   | ALA  |      | 17 mm  |
| ) Manual scaling:         |        |          |                                                                                                    | + | Pts- |      | 12     |
| Scale :                   | 1,2475 | pixel/mm | A CONTRACTOR OF                                                                                                 |   | an a |      | K B L  |
| ) Antenna center locatio  | on:    |          | 1                                                                                                    |   |      |      |        |
| Horizontal shift :        | 0      | m        | Sector from                                                                                                    |   | +    |      |        |
| Vertical shift :          | 0      | m        | and and                                                                                                    |   |      | 0.00 |        |
|                           |        |          | The second second second second second second second second second second second second second second second se |   |      |      |        |
| ) Mask's contrast setting | g:     |          | State Barrow                                                                                                    |   |      |      |        |
| Mask's contrast :         | 0      | %        |                                                                                                    |   |      |      | Sec. 1 |
|                           |        |          |                                                                                                    |   |      |      | 100    |
| ОК                        | Ann    | uler     |                                                                                                    |   | 1    |      |        |
|                           |        |          |                                                                                                    |   |      |      |        |

Restricted © Siemens AG 2017 Page 35 2017.01.26

# Importing a picture

• "Import picture..."  $\rightarrow$  opens panel to set dimensions

X Dialog Mouse scaling: Lenght of reference : 400 Selected line : 505 🔘 Manual scaling: Scale : 1,2625 pixel/mm Antenna center location: Horizontal shift : 0 m Vertical shift: 0 m Mask's contrast setting: Mask's contrast : 0 OK Annuler

Array center:

- 1. Red cross
- 2. Choose offset
- 3. Resulting grid on Setup:

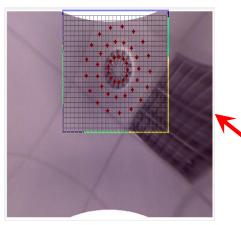

Restricted © Siemens AG 2017

Page 36 2017.01.26

#### Siemens PLM Software

Note: in case "Enable "Measurement dist." measurement

Restricted © Siemens AG 2017

Page 37 2017.01.26

#### Picture distance

- Not very wide angle camera in near field (f.e. *IDS uEye*)
  - $\rightarrow$  the area on picture may be smaller than the array coverage
- Corrective actions
  - 1. Place the array at a large enough distance (  $\geq$  30cm) and take a picture;
  - 2. Select "Enable picture distance" and enter correct value
  - 3. Place the array near field (i.e. 10-15 cm) and measure the acoustic response Measurement

|                                                                                                    | М  |
|----------------------------------------------------------------------------------------------------|----|
|                                                                                                    |    |
| e picture distance" is not selected, the entry is used for both the <i>picture</i> and the <i>acoustic</i> |    |
|                                                                                                    | Ir |

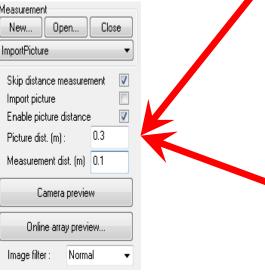

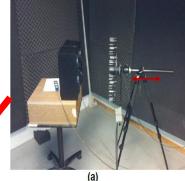

Position for camera picture (d=30cm)

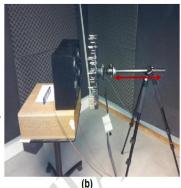

Position for measurement (d=10cm)

#### SIEMENS

#### **SIEMENS**

#### Acquisition

#### Move to the acquisition sheet

Next

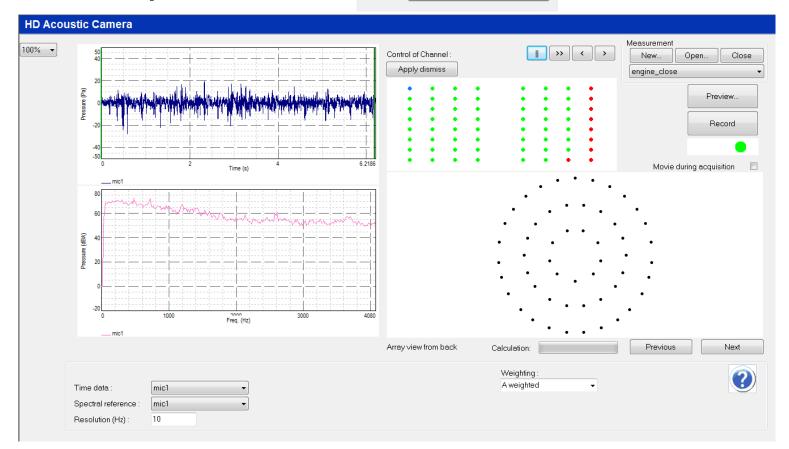

**Restricted © Siemens AG 2017** 

Page 38 2017.01.26

## **Acquisition**

#### SIEMENS

#### **Acquisition sheet**

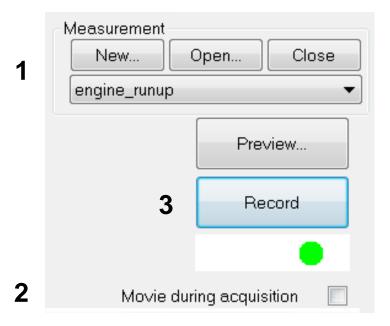

# Possible to import an existing LDSF instead of measuring

- 1. Ability to create new measurements (with identical setup), or open existing ones
- 2. Enable recording of video (transient sound source localization)
- 3. Start measurement

**Restricted © Siemens AG 2017** 

Page 39 2017.01.26

### Acquisition

# **Acquisition sheet**

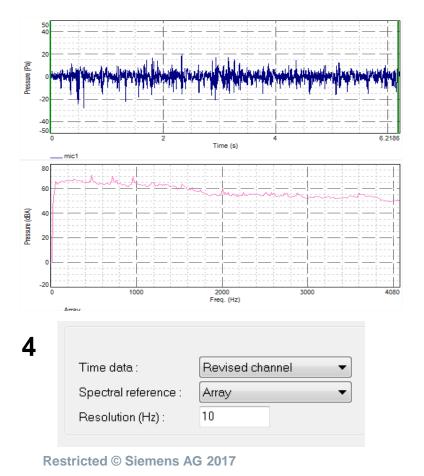

- 4. Display measured time and frequency data
- Automated display of all measured channels for data verification

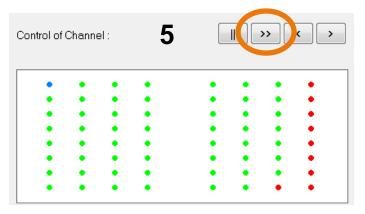

Page 40 2017.01.26

SIEMENS

### Acquisition

#### SIEMENS

#### **Acquisition sheet**

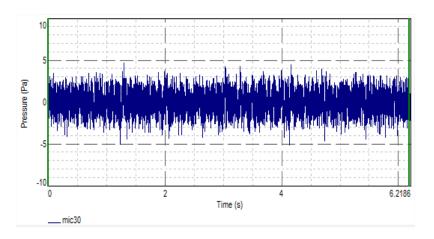

In case of noisy data:

- Sensor or cable damaged
- No ICP

. . . .

# Dismiss channel(s) from processing instead of performing a new measurement

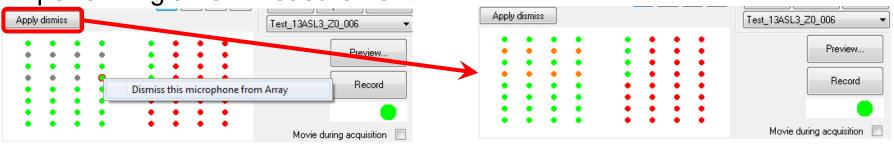

Restricted © Siemens AG 2017

#### Agenda

#### SIEMENS

# **HD Acoustic Camera**

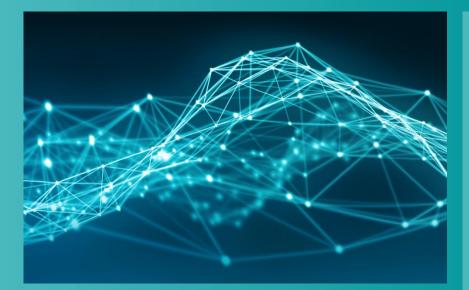

- Testlab Signature Testing
  - Channel Setup
  - Calibration
  - Tracking Setup
  - Acquisition Setup
  - Online Processing
  - Measure
- Testlab HD Acoustic Camera
  - Measurement
  - Analysis

#### **Restricted © Siemens AG 2017**

Page 42 2017.01.26

#### SIEMENS

Next

#### Processing

#### Move to the analysis worksheet

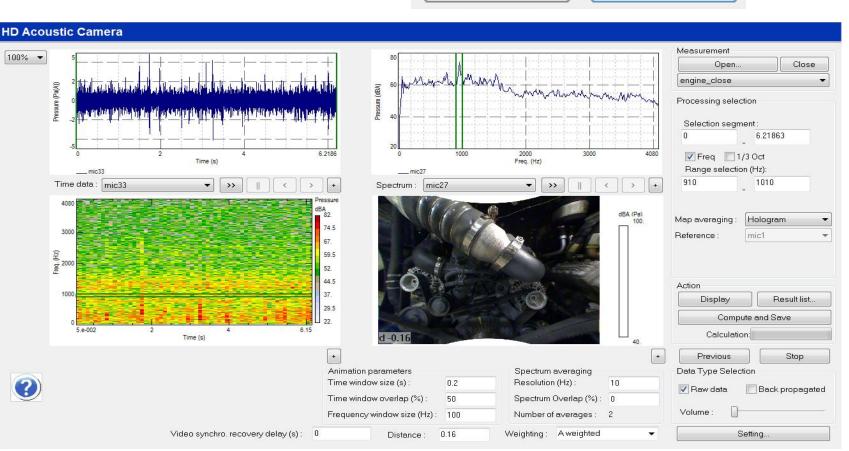

Previous

Restricted © Siemens AG 2017

Page 43 2017.01.26

#### Siemens PLM Software

#### Processing

#### SIEMENS

#### **Analysis sheet**

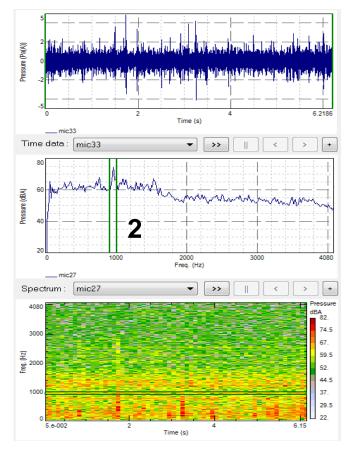

**Restricted © Siemens AG 2017** 

- 1. Time, frequency and spectrogram of selected channels
- 2. Drag display cursors to select ranges, or fill in manually for more precision

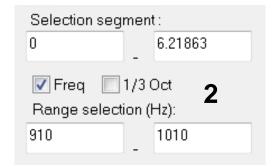

1

#### Processing

#### SIEMENS

#### **Analysis sheet**

|   | Ac    | tion         |                                       |   |
|---|-------|--------------|---------------------------------------|---|
| 3 |       | Display      | Result list                           | 5 |
| 4 |       | Compute      | and Save                              |   |
|   |       | Calculation: |                                       |   |
|   |       | Previous     | Stop                                  |   |
|   | d-0.1 |              | dEA (Pa)<br>100.<br>90.<br>82.<br>40. |   |

- 3. 'Display' to only show hologram for selected ranges
- 4. 'Compute and Save' also saves the result to the database
- 5. 'Results list' shows overview of saved data

Restricted © Siemens AG 2017

## Animation

#### SIEMENS

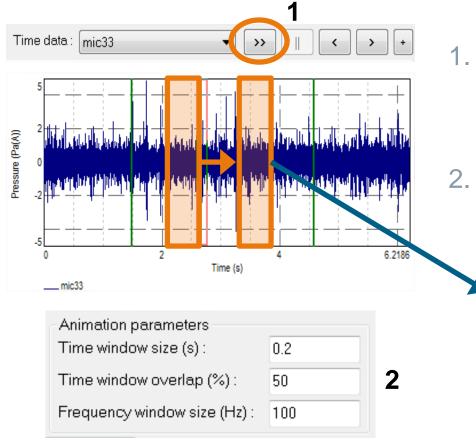

- 1. Animation of time sweep using animation controls
  - Configure animation via Animation parameters

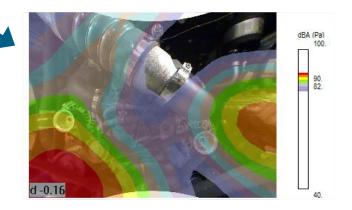

#### Restricted © Siemens AG 2017

Page 46 2017.01.26

# Animation

#### SIEMENS

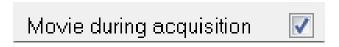

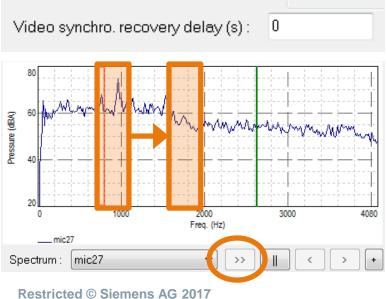

- Replay video during time animation if 'Movie during acquisition' was checked
- Video needs to be synced to data Reason: datastream via USB
- Same controls for animating a frequency sweep

Restricted @ Stemens AO 20

Page 47

#### Map averaging methods

#### SIEMENS

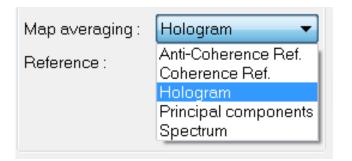

Map averaging methods define how one hologram is calculated from multiple data blocks

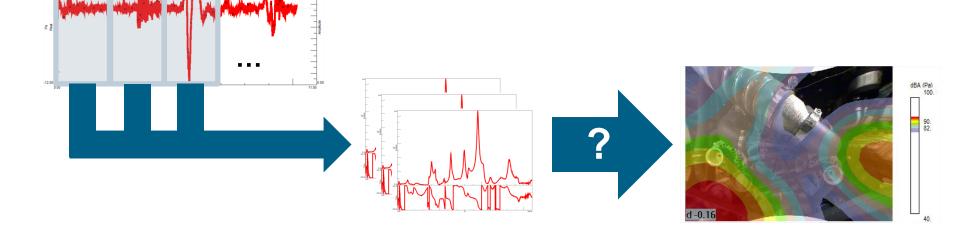

Restricted © Siemens AG 2017

Page 48 2017.01.26

#### Map averaging methods

#### SIEMENS

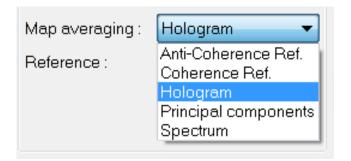

| Map averaging : | Anti-Coherence Re 🔻 |
|-----------------|---------------------|
| Reference :     | mic1 💌              |
|                 |                     |
| Map averaging : | Coherence Ref.      |
| Reference :     | mic1 💌              |

- Anti-Coherence: shows which sound sources are not coherent with the reference
- Coherence: complementary to anticoherence

**Restricted © Siemens AG 2017** 

Page 49 2017.01.26

#### SIEMENS

Siemens PLM Software

#### **Coherence reference example**

#### Using a reference channel

- Microphone
- Accelerometer
- Shows sound sources (un)correlated to this reference signal

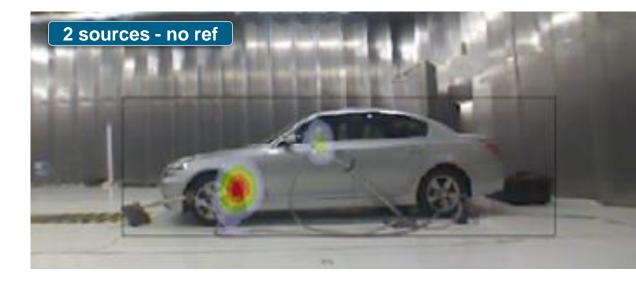

#### **Example application**

- Correlate sources on the outside with audible sources on the inside
- Detect which source is contributing most: e.g. airborne or structure borne noise

Restricted © Siemens AG 2017Page 502017.01.26

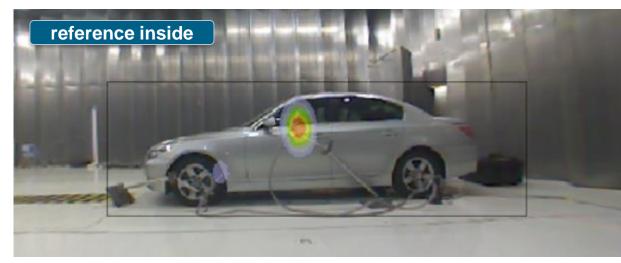

#### **Options**

#### d -0.1 Options Copy picture to clipboard Copy Jpeg to clipboard Export picture Export picture Export Jpeg Export to movie Export sound Export txt Save in active section Save measured channels in active section

| et scales |          |           |       | X     | Hologram scale | es         |    |                |     | X  |
|-----------|----------|-----------|-------|-------|----------------|------------|----|----------------|-----|----|
| Limits :  |          |           |       |       | Extented s     | cales:     |    |                |     |    |
|           | Min.     | Max.      |       | Auto. | Ext. min:      | 40         | dB | Ext. max:      | 100 | dB |
| Time      | 0        | 10.1999   | s     |       |                |            |    |                | 0   |    |
| Pressure  | -0.5     | 0.5       | Pa(A) |       | Automatic :    | scales)    |    | Scale range    | 8   | dB |
| - Grid :  |          |           |       |       | Holo min:      | 33.7       | dB | Viewed min:    | 33  | dB |
| Automatic |          |           |       |       | Holo max       | 40.5       | dB | Viewed max:    | 41  | dB |
|           | Main     | Secondary |       |       | Show grid.     |            |    |                |     |    |
| Time      | 5        | 1         | s     |       | 🔽 Interpolate  | hologram.  | -  | Transparency : | 50  | %  |
| Pressure  | 0.2      | 0.05      | Pa(A) |       | Unwrappe       | d hologram |    |                |     |    |
|           | <u>(</u> | Zancel    | 0     | IK    |                |            | C  | Cancel         | OK  |    |

- Easy reporting of holograms by copying to picture or movie
- Set display scales in Options menu
- Save copy of frequency block to Test.Lab project with 'Save in active section'

Restricted © Siemens AG 2017

SIEMENS

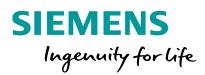

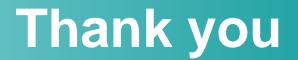

**Restricted © Siemens AG 2017** 

Realize innovation.